#### **Avionik**

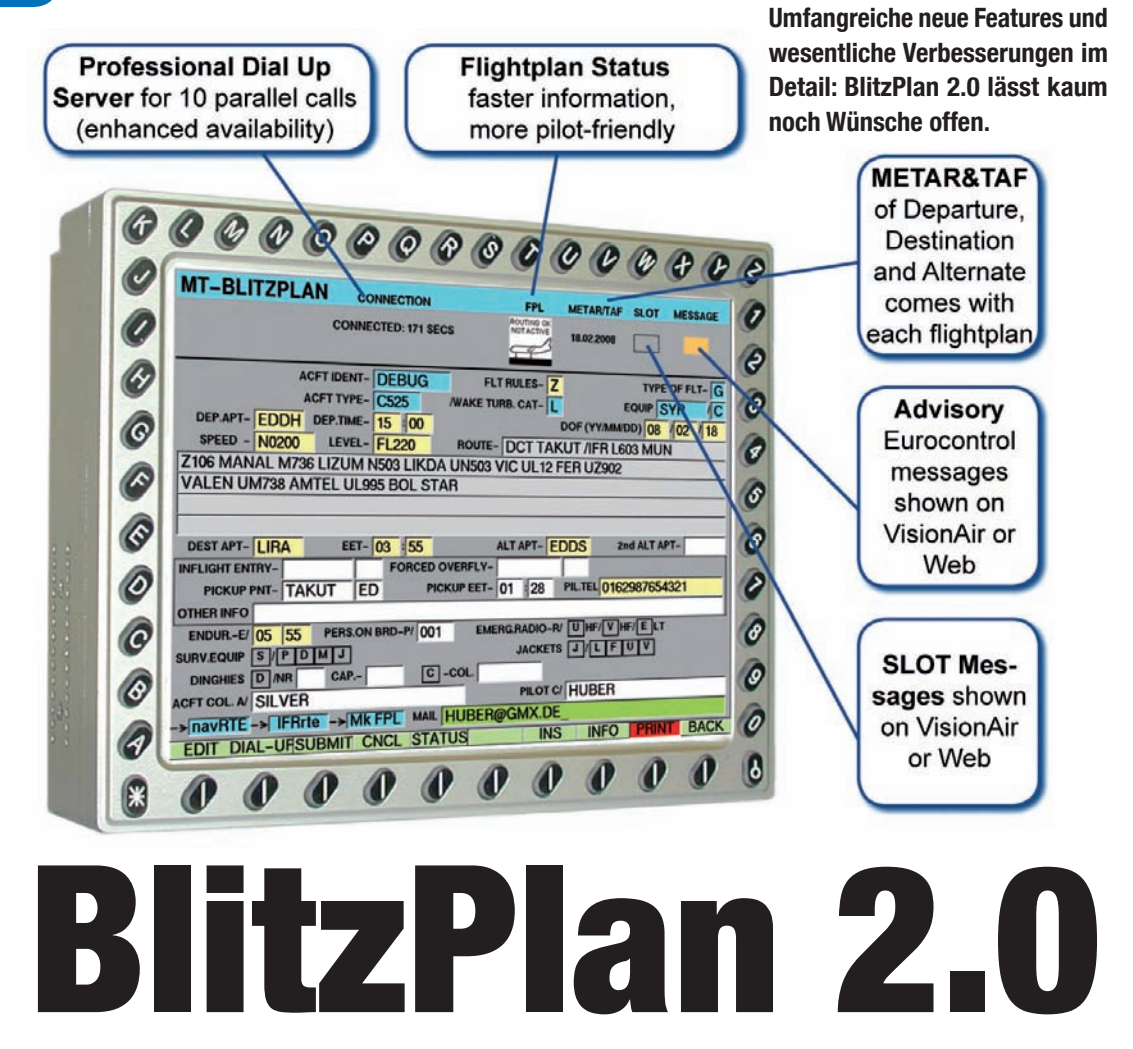

**Verger Moving Terrain AG mit<br>BlitzPlan. Pilot und Flugzeug be-<br>Fichtete seinerzeit enthusiastisch über** *berger Moving Terrain AG mit BlitzPlan. Pilot und Flugzeug berichtete seinerzeit enthusiastisch über die Möglichkeit CFMU-konforme IFR-Flugpläne direkt aus dem Cockpit mit wenigen Tastendrücken via MT VisionAir aufzugeben. Wir nutzen das System im Redaktionsflugbetrieb derart intensiv und regelmäßig, dass inzwischen bei der manuellen Flugplanaufgabe durchaus Einrostungs-Erscheinungen festzustellen sind.*

*In den letzten zwei Jahren verbesserte das Team um Stefan Unzicker und Georg Huber die BlitzPlan-Funktionalität besonders hinter den Kulissen kontinuierlich. Nun kommt BlitzPlan 2.0 auf den Markt, das neben weiter verbesserter Stabilität und Verlässlichkeit, METARs und TAFs auch ein grundlegend überarbeitetes Äußeres bietet.*

*Wir flogen das neue System im April ausgiebig und testeten die zahlreichen neuen Features am Gerät wie auch bei der internet-basierten Flugplanaufgabe.*

"Die Kundenzufriedenheit bei BlitzPlan ist vollkommen digital", sagt Stefan Unzicker im Gespräch mit *Pilot und Flugzeug*. "Entweder der Flugplan geht durch – dann sind die Kunden schlichtweg begeistert – oder wir bekommen wiedermal eine Überraschung von CFMU, dann ist wenig Begeisterung zu spüren." Ca. 300 Flugpläne pro Monat

wickelt die BlitzPlan-Software inzwischen für Piloten ab. Die Erfolgsquote liegt in unserem Flugbetrieb bei ca. 95%. Von zwanzig Flugplänen bereitet einer Probleme. Doch wenn der Pilot den Flugplan einmal sieht, wird es auch zu 100% akzeptiert.

"Genau an diesen paar Prozent arbeiten wir sehr hart", erklärt Unzicker. Dabei sind die Probleme durchaus verschieden. BlitzPlan berechnet eine Route, die 100% CFMU-konform ist, die also all die kleinen und großen Gemeinheiten aus dem RAD (Route Availability Document) berücksichtigt – eine Arbeit, die eigentlich nur noch von einem Computer erledigt werden kann. Trotzdem sorgen insbesondere Änderungen im CFMU-System immer wieder für Probleme. Die Anforderungen sind dabei unterschiedlich: Während z.B. bei kleinen Flugzeugen das Problem oft darin besteht, in Deutschland überhaupt Airways zwischen 5.000 und 10.000 ft zu finden, muss beispielsweise bei Flügen in großer Höhe seit Kurzem das Sinkflugprofil im Flugplan durch Level-Change-Gruppen im Route-Feld angegeben werden.

"Das passiert dann einfach über Nacht, ohne Vorwarnung", sagt Unzicker. .Man braucht schon ein sehr flexibles Unternehmen mit ganz kurzen Wegen, um hier schnell zu reagieren."

Die Client-Server-Architektur von BlitzPlan kommt dem MT-Team dabei zugute. VisionAir-Geräte selbst enthalten nämlich nicht die komplexe Routing-Logik. Will man beispielsweise IFR von Straubing nach Hamburg (in fünf Minuten bitte!), wählt sich das VisionAir

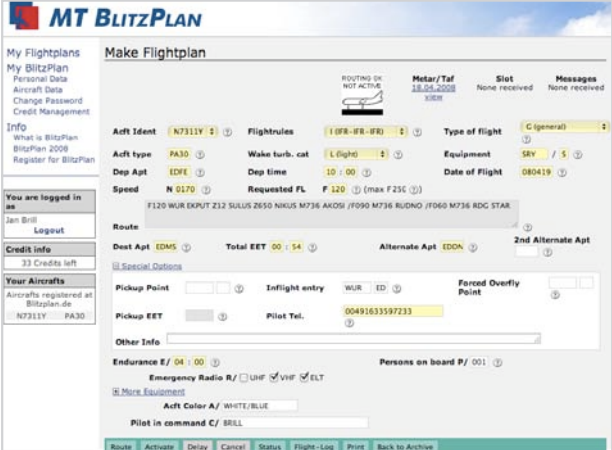

**Flugpläne können direkt am Gerät oder im Internet erstellt werden. Im Internet erstellte Flugpläne können dann vor dem Start ins VisionAir geladen werden.**

**Die Eingabemaske enthält in der Version 2.0 eine Vielzahl von Optionen, die es erlauben, den Flugplan auch für spezielle Anwendungen wie z.B. ZZZZ-Departures feinzutunen. Hier ein Inflight-Entry, bei dem ein India-Plan über Würzburg VOR beginnt. Im Unterschied zum herkömmlichen Z-Plan gibt es hier keinen VFR-Flugplan-Teil (siehe resultierender Flugplan unten).** 

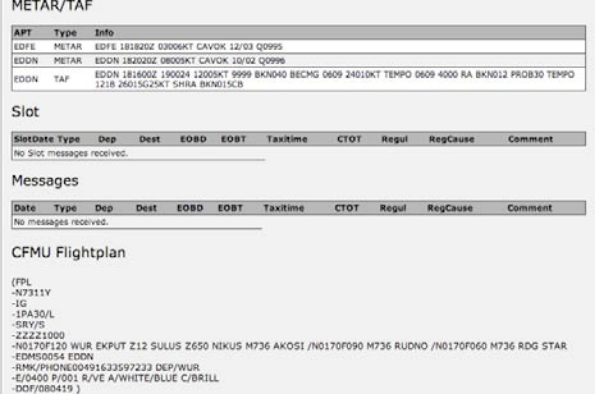

auf einem Server der Moving Terrain AG ein. Der Server errechnet dann das Routing, übermittelt dies an CFMU in Brüssel und gibt das akzeptierte Routing mitsamt dem aktuellen CFMU-Status an das VisionAir-Gerät im Cockpit zurück. Dort kann der Pilot dann mittels "Activate" den Flugplan aktivieren oder eben nicht.

Werden also Änderungen in der Routen-Berechnung erforderlich, genügt es in aller Regel, die Server-Software zu aktualisieren. Das geschieht für den Piloten unbemerkt, er freut sich nur über einen fertigen Flugplan, den der Server dann zurück ans Gerät schickt. In ganz harten Fällen helfen die MT-Mitarbeiter auch von Hand nach. Gerade bei CFMU-Umstellungen kommt das gelegentlich vor.

## *Abhilfe durch Vorplanung im Internet*

Um den Überraschungsfaktor im Cockpit gänzlich auf null zu reduzieren, bietet BlitzPlan seit einiger Zeit die Möglichkeit, Flugpläne auch im Web zu machen. Das Prinzip ist einfach. Komplexe Pläne, bei denen man schon im Gefühl hat, dass es da Probleme geben könnte (z.B. LSZH – EBBR), kann der Pilot rechtzeitig vor dem Flug auf der BlitzPlan-Seite im Internet erstellen. Dort kann dann das Routing betrachtet und ggf. angepasst werden, dort wird der Flugplan dann auch in CFMU aktiviert.

Kurz vor dem Startup wählt sich das VisionAir dann auf dem Server nur

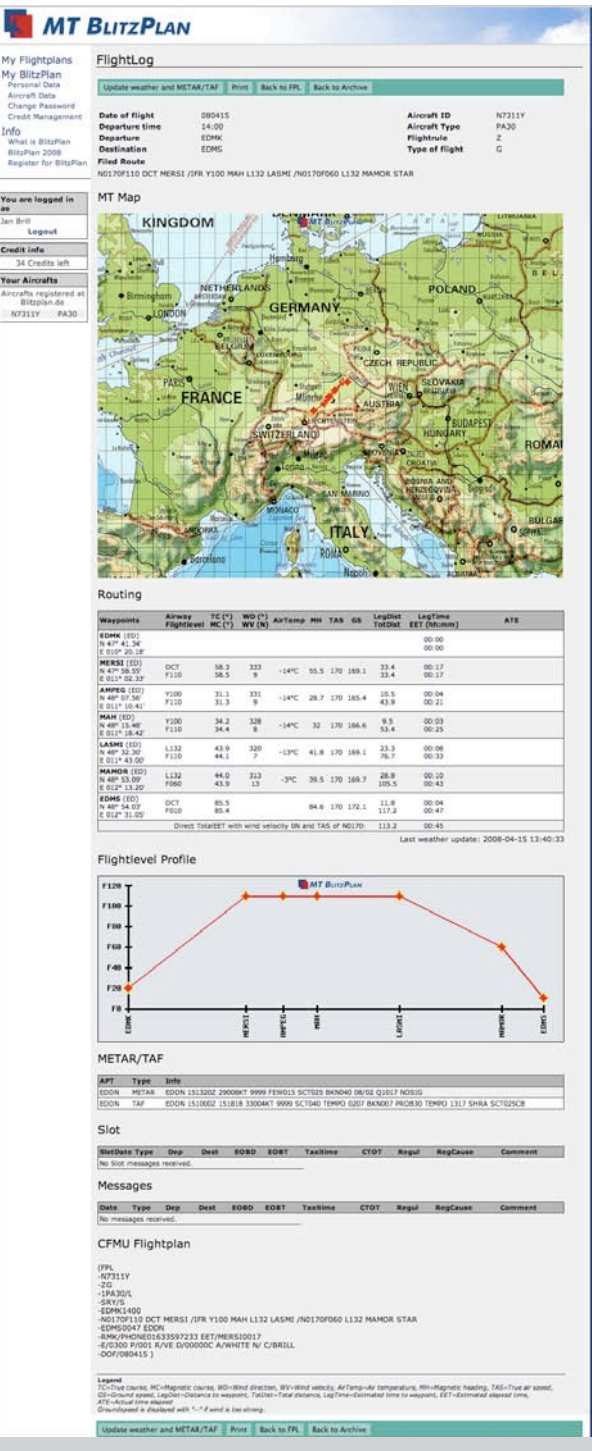

**Das JAR-OPS konforme Flightlog bei BlitzPlan 2.0 lässt kaum noch Wünsche offen. Die Streckenberechnung bezieht sogar den Höhenwind mit ein.** 

noch ein, um den fertigen Flugplan für die eigentliche Navigation zu laden. Flugpläne, die man einmal erstellt und erfolgreich aufgegeben hat, kann man im Archiv suchen und erneut laden oder aufgeben.

# *Probleme mit der DFS bei Z- und Y-Plänen*

Probleme bereitete in der Vergangenheit aber nicht nur das Moving-Target namens CFMU, sondern auch die DFS. Insbesondere bei Flügen mit Flugregelwechsel (Z und Y) monierte die DFS das BlitzPlan-Verfahren: Für diese Flüge werden nämlich im VFR-Teil die Such- und Rettungsdienste durch den AIS koordiniert. Wird der Flugplan direkt ins CFMU geladen, bekommt die DFS dies nicht mit und kann somit den Such-

und Rettungsdienst nicht verständigen. Anstatt der Moving Terrain AG eine klare Spezifikation für diese Funktionalität zu übermitteln, mit der die flinken Entwickler dieses Requirement dann rasch umgesetzt hätten, rang man mit den Händen, beschwor Probleme, murmelte etwas von Bußgeldern und

ließ BlitzPlan-Kunden bei AIS mehrfach wissen, man schätze dieses System nicht. Das MT-Team hat dieses formale Problem mit der Version 2.0 nun abgestellt. Y-Pläne werden als Inflight-Termination an CFMU weitegegeben. Der Flugplan endet also am Clearance-Limit, es gibt gar keinen VFR-Teil im Flugplan mehr. Der Nutzer wird durch ein Disclaimer-Fenster ausdrücklich darauf hingewiesen, dass für den VFR-Teil des Fluges keine SAR-Aktivierung durch die Flugsicherung sichergestellt werden kann.

Der Pilot kann nun auch manuell einen I-Plan mit Inflight-Entry-Point übermitteln. Fliegt man z.B. Egelsbach – Straubing (ja, Egelsbach ist nach wie vor ein reiner VFR-Platz!), kann man einen Inflight-Entry von z.B. Würzburg VOR (WUR) wählen. Der Flugplan notiert dann in der CFMU-Kodierung den Departure-Airport ZZZZ, der Plan selbst beginnt erst am Inflight-Entry Würzburg VOR. Weitere Routing-Optionen, die mit der Version 2.0 Einzug gehalten haben, sind die Möglichkeiten, bei Z-Plänen den Pickup selbst zu definieren und mittels "Forced Overfly Point" zumindest etwas Einfluss auf das vom Computer errechnete CFMU-Routing zu nehmen. Mit diesem Funktionsumfang hat Moving Terrain nun auch die mehr oder minder seltenen Sonderfälle bei der Flugplanaufgabe abgedeckt.

**Um den Überraschungsfaktor im Cockpit gänzlich auf null zu reduzieren, bietet BlitzPlan seit einiger Zeit die Möglichkeit, Flugpläne auch im Web zu machen.** 

# *BlitzPlan-Flugpläne nun auch bei unbekanntem Startort (ZZZZ)*

Beispiel 1: Der Flugplatz Buochs (LSZC) in der Schweiz ist aus unerfindlichen Gründen nicht in der Stammdatenbank von CFMU enthalten. Wer die Homebase von Pilatus anfliegen wollte, scheiterte bislang an der Meldung "Departure-Point not found". Man könnte zwar den Flugplan als Workaround einfach im benachbarten Emmen (LSME) beginnen oder enden lassen, aber wenn es sich um einen internationalen Flug handelt, kann

dies leicht als Irreführung des Schweizer Zolls ausgelegt werden – und mit dem ist nicht zu spaßen. Um hier formal korrekt und legal zu filen müsste man ZZZZ als Departure festlegen und den Abflugort manuell im Remarks-Feld angeben. In der BlitzPlan Version 2.0 wählt man dafür einfach einen Inflight-Entry-Point, z.B. Zürich VOR. Der Rechner routet nun von dort aus und manuell trägt man im Feld 18 .DEP/LSZC" ein.

Beispiel 2: Das gleiche Verfahren funktioniert auch, wenn Sie gar nicht auf einem Flugplatz starten. Flüge von Segelfluggeländen oder einfach Wiesen lassen sich mit Hilfe des Inflight-Entry-Points problemlos in CFMU aufgeben.

Um den Unterschied hier nochmal deutlich zu machen: Zulu-Pläne z.B. von EDFE nach EDMS beginnen am Startflugplatz und enden am Zielflugplatz. Es findet lediglich am Pickup ein Flugregelwechsel statt. Ein Plan mit Inflight-Entry-Point von z.B. EDFE nach EDMS ist ein India-Plan und beginnt überhaupt erst am IFR-Pickup. Der Inflight-Entry-Plan weiß als solcher nicht, wo Sie starten, und dies ist für die Zwecke des Flugplans selbst auch unerheblich. Wenn diese Information mit übermittelt werden muss, also z.B. bei internationalen Flügen, müssen Sie dies im Feld 18 gesondert angeben ("DEP/NASTAETTEN N501150E0075330").

Der Inflight-Entry-Plan ermöglicht also höhere Flexibilität, da hier das System Ihren eigentlichen Startort nicht kennen oder verarbeiten muss. Analog dazu ermöglicht der Inflight-Termination-Point, einen India-Flugplan bis zu einem bestimmten geographischen Fix zu routen und danach – im Unterschied zum Y-Plan – ganz ohne Flugplan weiterzufliegen.

## *Der W-Flugplan*

Eine kleine Besonderheit hat Moving-Terrain noch eingeführt: Den W-Flugplan. Da der Pilot ja bei BlitzPlan das Routing nicht mehr selbst ausarbeiten muss, war dies notwendig, um klassische Z-Pläne (also VFR-IFR) von Z-Plänen zu unterscheiden, die wiederum nach VFR enden (VFR-IFR-VFR). Ein solcher Plan wird in BlitzPlan nun mit W im Flugregelfeld angegeben, an CFMU aber als regulärer Z-Plan mit VFR-Inflight-Termination weitergegeben.

## *Das Flightlog*

BlitzPlan 2.0 stellt aber auch noch weitergehende neue Funktionen zur Verfügung. So wird bei der Flugplanaufgabe im Internet nun das Routing auf der vertrauten MT-Übersichtskarte angezeigt. Man kann so mit einem Blick erkennen, ob z.B. ein übler Haken im Routing ist. Auch das Vertikalprofil des Flugplans wird angezeigt. Zusätzlich gibt BlitzPlan ein äußerst detailliertes Flightlog aus. Dies war ein spezieller Wunsch gewerblicher Operator, denn so lassen sich BlitzPlan-Flugpläne leicht in die nach JAR-OPS vorgegebene Dokumentation integrieren. Zusätzlich werden METARs und TAFs übermittelt und eventuelle Slots angezeigt. Im Flugplan und Flightlog werden sogar die aktuellen Höhenwinde mit einbezogen! Mit anderen Worten: Mit dem Flightlog hat der Pilot in einem Dokument alles in der Hand, was er kurz vor dem Flug benötigt (ersetzt natürlich kein vollständiges Wetterbriefing). All das ist nach der eher rudimentären HTML-Implementierung der ersten Generation nun ausgesprochen übersichtlich und technisch gekonnt aufbereitet.

| $\langle f \rangle$<br>O)<br>(N) (N)<br>(S)<br>$\langle O$                                                                                                    | ©                                                    |
|----------------------------------------------------------------------------------------------------|------------------------------------------------------|
| <b>MT-BLITZPL</b><br><b>AN</b><br>CONNECTION<br><b>METAR/TAP</b><br>st.ot<br>MESSAGE                                                                                                    | O                                                    |
| NO<br><b>WAIT FOR SERVER-ANSWER approx</b><br>15.04.2001<br>NO<br>0                                                                                                    | ©                                                    |
| TYPE OF FLT- G<br>ACFT IDENT- DEMOX<br>FLT RULES- W<br>Ž<br><b>IS</b><br><b>EQUIP SYRW</b><br><b>ACFT TYPE- CS25</b><br><b>WAKE TURB CAT-1</b>                                                               | Ô                                                    |
| DOF (YYMMDD) 08 04 16<br>DEP.APT-EDDS DEP.TIME-09 00<br>$\widehat{\mathcal{C}}$<br><b>SPEED - N0250</b><br><b>LEVEL- FL220</b><br>ROUTE- F120 DCT ROTWE /F170 /IFR                                           | Ô                                                    |
| Y126 TUBLO /F190 N850 LUGUS /F220 N850 TRA UN850 ODINA<br>$\widehat{\mathcal{E}}$<br>/F210 UM727 SRN /F120 L153 ROBAS /F100 M199 MAXIM /VFR DCT                                                              | Ë                                                    |
| $\widehat{\mathscr{E}}$<br>DEST APT-LIMP<br>ALT APT-LIPE<br>EET- 01 21<br>2nd ALT APT-                                                                                                    | €                                                    |
| INFLIGHT ENTRY-<br><b>FORCED OVERFLY-</b><br>6<br>PICKUP PNT-<br>PIL.TEL 975312468<br><b>PICKUP EET- 00 17</b>                                                                                               | Ò                                                    |
| <b>OTHER INFO</b><br>$\hat{c}$<br>EMERGRADIO-R/ U HF/ V HF/ E LT<br><b>ENDUR-E/ 04 00</b><br>PERS.ON BRD-P/ 002                                                                                              | E                                                    |
| EQUIP S P D M J<br><b>JACKETS JULIFOV</b><br>$\overline{\mathcal{E}}$<br>DINGHIES D INR 01<br>CAP - 005<br>$\boxed{C}$ -COL.<br><b>PLOT C/ PILZ</b>                                                          | $\widehat{\mathscr{E}}$                              |
| CFT COL AL RED<br>> <mark>navRTE -&gt; Lif Rrte</mark><br>-> Mk FPL<br><b>MAIL</b><br>G<br><b>DIAL-UF ACTIV.</b><br><b>PRINT   BACK</b><br>CNCL<br><b>STATUS</b><br><b>INS</b><br><b>INFO</b><br><b>EDIT</b> | $\delta$                                             |
| $\left  \mathbf{R} \right $<br>D<br>Ί<br>Ί<br>Ί<br>1.<br>Л<br>O                                                                                                    | 6                                                    |
| Æ<br>(S)<br>(W<br>L<br>Ш<br>10                                                                                                    | Ò<br>(H)                                             |
| <b>MT</b><br>-BLITZPI<br>AN<br>$\mathcal{G}$<br>st of<br>MESSAGE<br>CONNECTION<br><b>METAR/TAP</b>                                                                                                    | O                                                    |
| <b>WAIT FOR SERVER-ANSWER approx 20</b><br><b>NO</b><br><b>NO</b><br>15.04.2008<br>O                                                                                                    | ©                                                    |
| ACFT IDENT- DEMOX<br>FLT RULES-W<br><b>TYPE OF FLT-</b> G<br>Ĝ<br>EQUIP SYRW<br><b>Is</b><br><b>ACET TYPE-</b><br>WAKE TURB. CAT-                                                                            | Ô                                                    |
| DOF (YYMMDD) 08 04 16<br>DEP.APT- EDDS DEP.TIME- 10 00<br>$\widehat{\mathcal{C}}$<br><b>SPEED - NO250</b><br><b>LEVEL- FL220</b><br>ROUTE- F120 DCT ROTWE /F170 /IFR                                         | Ô                                                    |
| Y126 TUBLO /F190 N850 LUGUS /F220 N850 TRA UN850 ODINA<br>$\widehat{\mathcal{E}}$<br>/F210 UM727 SRN /F120 L153 ROBAS /F100 M199 MAXIM /VFR DCT                                                              | Ë                                                    |
| $\widehat{\mathscr{E}}$<br>DESTAPT-LIMP<br>EET- 01 21<br>ALT APT- LIPE<br>2nd ALT APT-                                                                                                    | Ō                                                    |
| <b>NFLIGHT ENTRY-</b><br><b>FORCED OVERFLY-</b><br>Ô<br><b>PICKUP PNT-</b><br>PICKUP EET-00<br>$\parallel$ 17<br>PIL.TEL 975312468                                                                           | Ô                                                    |
| <b>OTHER INFO</b><br>Ĉ<br>EMERGRADIO-RI U HEI V HEI E LT<br>E/ 04 00<br>PERSON BRD-P/ 002                                                                                                    | E                                                    |
| EQUIP S P D M J<br><b>JACKETS JULEUV</b><br>DINGHIES D MR 01 CAP- 005<br>$c$ -cou<br>6<br>CFT COL A/ RED<br><b>PILOT CI PILZ</b>                                                                             | $\widehat{\mathcal{S}}$                              |
| VRTE<br>TE-> IFRrte -> MKFPL MAIL<br>DIAL-UF DELAY CNCL STA<br>4<br><b>STATUS NEXT</b><br><b>PRINT BACK</b><br><b>EDIT</b><br><b>INS</b><br><b>INFO</b>                                                      | $\overline{\mathscr{E}}$                             |
| 保                                                                                                    | $\overline{\bm{\theta}}$                             |
| E<br>(P)<br>$\overline{\mathcal{S}}$<br>(Q)<br>10                                                                                                    | Ò                                                    |
| 49.777<br>LUGUS                                                                                                    | O                                                    |
| <b>NATOR</b><br>MODE MAP <sup>RAC</sup> 25<br>G                                                                                                    | €                                                    |
| TITDO<br>12000<br><b>TRA</b><br>T<br>1000<br>250 E 009 15.016<br>10000                                                                                                    | O                                                    |
| <b>RIPUS</b><br>N 44 36.162<br>$\widehat{\mathcal{C}}$<br><b>GERSA</b><br>1500 feet<br><b>ALT</b><br>MALUS                                                                                                   | O                                                    |
| $\widehat{\mathcal{E}}$<br><b>DEGAD</b><br><b>WPT001</b><br>DC <sub>1</sub>                                                                                                    | ©                                                    |
| DIST 265<br>$MC$ 16<br><b>ODINA</b><br>$\widehat{\mathscr{E}}$<br>4000<br>3500<br>EET                                                                                                    | $\widehat{\mathscr{C}}$                              |
| 9000<br>SRM<br>2700<br><b>LIPB11</b><br>$\overline{\mathcal{O}}$<br>125<br>2400<br>NOCT<br>WPT                                                                                                    | O                                                    |
| 2100<br>TORES<br>1000<br>$\hat{c}$<br>1500<br>E)<br><b>LBS</b>                                                                                                    | Ō                                                    |
| EET<br>DEST<br>Ô,                                                                                                    | $\widehat{\mathscr{E}}$                              |
|                                                                                                    |                                                      |
|                                                                                                    |                                                      |
| <b>VIEW InavWPT navRTE T VIEW!</b><br>TAWS RADAR<br>FPL<br><b>CHART</b><br><b>AUX</b><br>阑<br>Ω<br>70<br>D<br>D<br>D<br>Ί                                                                                    | $\overline{\mathscr{E}}$<br>$\overline{\bm{\theta}}$ |

**Zahlreiche neue Features haben mit der BlitzPlan-Version 2.0 (Software 7.2) Einzug gehalten. Oben: Detailliertere Informationen zur Kommunikation mit dem BlitzPlan-Server. Mitte: Delay-Funktion vom Gerät aus. Unten: Mit wenigen Schritten lässt sich der Flugplan am Gerät ansehen, bevor man das Routing akzeptiert.**

METARs und TAFs werden dem Piloten auch auf das VisionAir-Gerät im Cockpit übermittelt. Zusätzlich hat der Pilot sowohl vom Cockpit wie auch von der Internet-Applikation aus die Möglichkeit, den Flugplan zu delayen. Weitere Features der Version 2.0 sind:

- SMS-Übertragung des Flugplans und der Flugplan-Folgemeldungen (Acknowledge, Reject etc.),
- zuverlässigere Einwahl über professionellen Einwahl-Provider und detailliertere Status-Meldungen beim Verbindungsaufbau,
- CFMU-Advisory-Messages werden angezeigt.

## *Beispielflug*

Man merkt beim Umgang mit BlitzPlan sofort, dass es von Leuten aus der Praxis, von Fliegern für Flieger, entwickelt wurde. Insbesondere bei den ALtypischen Flügen mit sowohl VFR- wie IFR-Segmenten glänzt das System.

Unser Beispielflug führt Mitte April von Kempten (EDMK) nach Straubing (EDMS). Mit 115 NM nur ein kurzer Hüpfer für die Twin Comanche, aber das Wetter ist schauerlich. Zunächst mal weiß ich gar nicht, ob ich überhaupt VFR oder IFR fliegen soll. VFR ist mit Untergrenzen teilweise unter 1.000 ft alles andere als spaßig, aber IFR verspricht mit Vereisung bis weit über FL100 auch kein Vergnügen zu werden. Grundsätzlich ist das Wetter im Allgäu wesentlich schlechter als an

#### **Avionik**

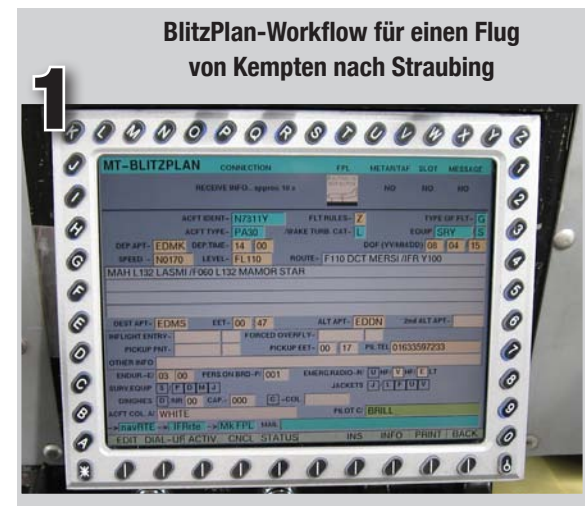

**Nach der Eingabe der Flugplandaten verbindet sich das VisionAir mit dem BlitzPlan-Server und sucht ein CFMU-konformes Routing.**

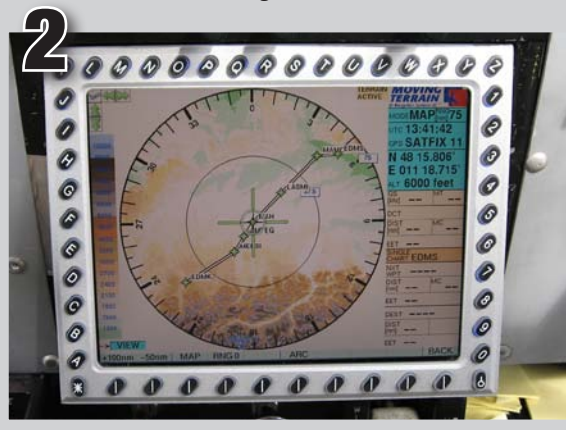

**Das Routing kann mittels MFD-View schnell grafisch dargestellt werden. Ist man einverstanden,**  wählt man "Activate" und wenige Sekunden später **ist der Flugplan in CFMU aktiviert (unten).**

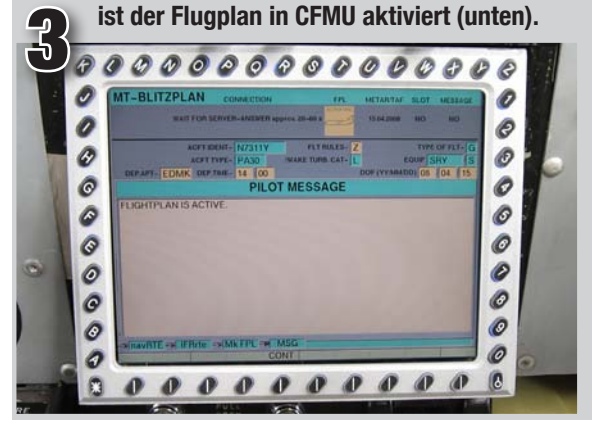

der Donau, die Departure ist also das Problem. Auf einem längeren Flug würde die Taktik klar: Rauf und über das Wetter so schnell es geht. Das kann heute aber durchaus FL180 bedeuten, und das ergibt bei einem Flug von gerade mal 115 NM Länge absolut keinen Sinn mit der PA30.

Ich muss mir also die Optionen offenhalten. Was nicht passieren darf, ist, dass ich bei Ceilings von 700 bis 1.000 ft mit der PA30 den Allgäu-Windrad-Superriesenslalom hinlege, irgendwann nicht mehr weiter weiß und ATC lange und traurige Geschichten erzählen muss. Es muss in jedem Fall ein Flugplan her, den ich – wenn es VFR nicht mehr weiter geht – schnell nutzen kann, um IFR weiterzufliegen.

Kein Grund für lange Strategiesitzungen. Schließlich weiß ich ja noch nicht einmal, wann ich fliegen möchte. Als ich bei Moving Terrain fertig bin gehe ich nochmal die sumpfige Grasbahn in Kempten Durach ab, um sicherzustellen, dass die PA30 auf der 2.300 ft hoch gelegenen und 800 bis 900 Meter langen Piste auch abheben wird. Der Zustand der Bahn ist akzeptabel, die Dichtehöhe liegt noch unter 2.500 ft. Einem Takeoff steht nichts im Wege. Also reinsetzen, Tür zu (inzwischen regnet es wieder Bindfäden) und Flugplan machen.

Der Z-Plan von EDMK nach EDMS ist in nur zwei Minuten erstellt, geprüft und von CFMU akzeptiert. Ich kriege nun nochmal das aktuelle Wetter aus Straubing ins Cockpit. Dort herrschen gute VFR-Bedingungen, hier in Kempten jedoch mit 700 bis 1.000 ft Ceiling absolute Mindestwerte.

Ich starte die Triebwerke und während die PA30 in Richtung Piste 25 schwimmt, lädt Moving-Terrain via Satellite-Radar das aktuelle Niederschlagsbild. Ich erkenne, dass die Regenfront, die genau auf Kurs im Nordosten von Kempten zu sehen ist, ca. 10 NM breit ist und sich am besten im Nordwesten in Richtung Memmingen umfliegen lässt. Diese Information ist wichtig, unabhängig davon ob und wann ich nun nach IFR wechsele, denn auch IFR möchte ich das feuchte Niederschlagsgebiet so gut es geht meiden, um dem dort verstärkt zu erwartenden Eis aus dem Wege zu gehen.

All diese Informationen sind dank Satphone-Link mit wenigen Tastendrücken auf das VisionAir gezaubert.

Vor dem Start drehe ich noch die Pickup-Frequenz ins Standby, um ggf. schnell auf IFR zu wechseln. Die Wegpunkte meines Flugplans sind automatisch als Route im VisionAir geladen, ich bin also vorbereitet, eventuelle Freigaben ..climb 7.000 direct MERSI" auch zügig umzusetzen.

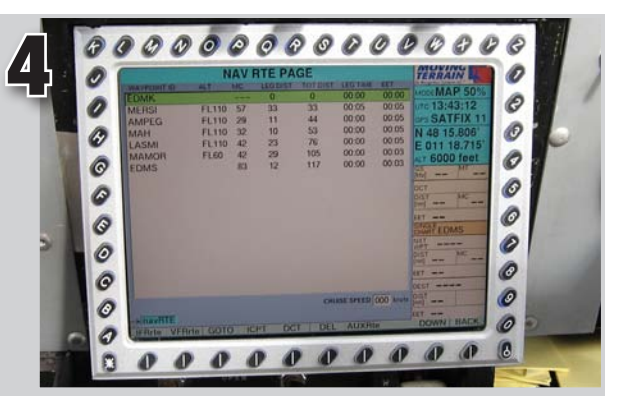

**Das Routing ist nun in die Nav-Funktion des Vision-Air geladen.**

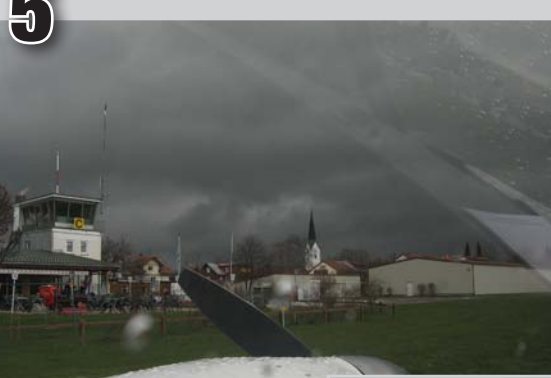

**Schauerliches Wetter kurz vor dem Start in Kempten Durach. Die mit dem Flugplan geladenen Wetterdaten zeigen aber: Es wird besser in Richtung Straubing.**

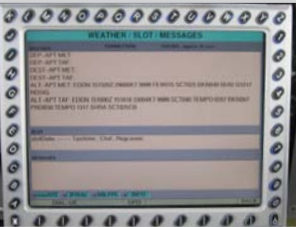

6 **Das geladene MT-Radarbild zeigt inzwischen, wo man am Regengebiet vorbeikommt.** O O 7 Ø O  $\ddot{\circ}$ O 0 A Ō O O O O O O 6

**Avionik**

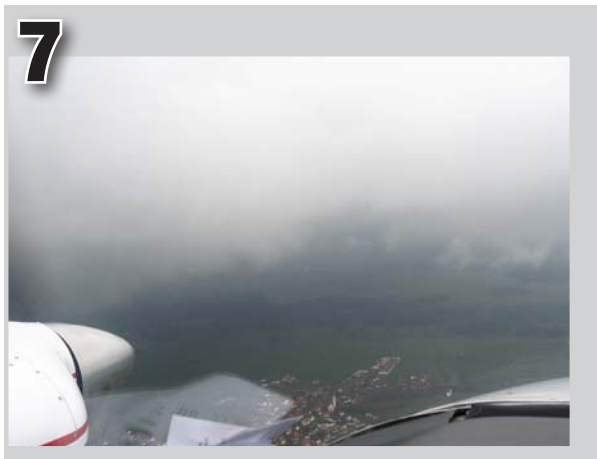

**Marginales VFR-Wetter beim Flug über das Allgäu**

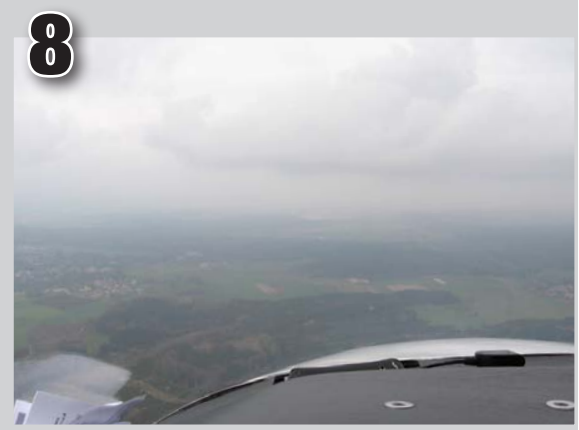

**Kurz vor Landsberg dann abfallendes Gelände und deutlich ansteigende Wolkenbasis. Aus Radarbild und METAR ist zu erkennen, dass der Weiterflug nach VFR bis Straubing kein Problem darstellt ...**

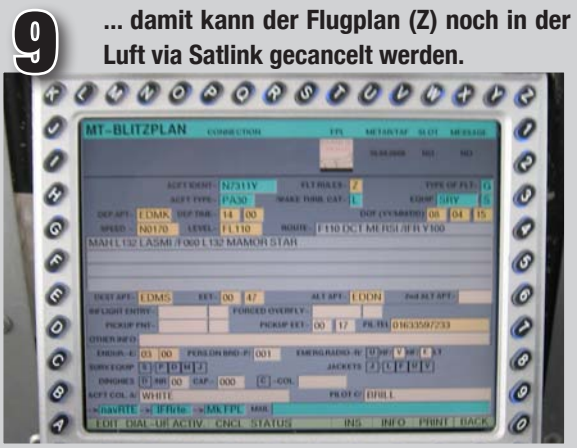

Klappen auf 15°, das wird der klassische Short/Soft-Field Takeoff. Die Twin beginnt den Sumpf zu durchpflügen, schnell wird das Bugrad aus dem Matsch gehoben, weit unter  $V_{\text{MC}}$  hebt auch das Hauptfahrwerk ab. Wenn jetzt eines der beiden Triebwerke kotzt, ist die Twin nicht flugfähig, dann muss sofort abgebrochen werden – aber woher!

Handbuchgemäß ist die 44 Jahre alte Dame nach weniger als 400 Metern in der Luft. In Bodennähe wird Fahrt aufgeholt, dann kurzer Climb mit V<sub>X</sub>, bis die Bäume voraus sicher geschafft sind (ein Triebwerksproblem wäre noch immer ein klarer Startabbruch!), dann Fahrwerk rein, die Duracher Linkskurve einleiten und während die Twin auf die V<sub>V</sub> von 112 KTS beschleunigt, die Klappen einfahren. Erst jetzt – über der Blueline und clean – ist die Twin auch wirklich eine Twin. Erst jetzt wäre es aussichtsreich, den Flug mit einem Triebwerk fortzusetzen.

# *Flugplanbearbeitung auch in der Luft*

In einer weiten Linkskurve gewinne ich zunächst an Höhe und drehe nach Norden. Schon über dem Flugplatz Kempten wird klar, dass das Wetter zumindest lokal hier nur halb so schlimm ist. Die Ceiling liegt zwischen 1.000 und 1.500 ft. Ich entschließe mich also, zunächst einmal VFR vorzufliegen.

Einige Schauer müssen umflogen werden, das geschieht taktisch nach Sicht, während das Radarbild zur strategischen Planung herangezogen wird, um sicherzustellen, dass um die Ecke nicht das Verderben lauert. Auf die Terrain-Warnung verzichte ich, mit über 1.000 ft GND und ordentlicher Sicht ist das Niederschlagsbild wichtiger.

Nach etwa zehn Minuten Schauerslalom ist das Allgäu passiert. Das deutlich abfallende Gelände in Richtung Starnberger See sorgt nun für passable Sichtflugbedingungen. Ich aktualisiere nochmals das Radarbild und die METARs. Beides zeigt gute Bedingungen bis zum Ziel Straubing. Ich kann auf den IFR-Pickup also verzichten, und damit sich niemand Sorgen macht, cancele ich den Flugplan mittels Satlink direkt am Gerät. So einfach geht das.

Ich genieße die nächsten 30 Minuten einen VFR-Flug in ungewohnt niedriger Höhe, navigiere mittels VFR-Karte auf dem VisionAir den Münchner Luftraum und lande bei gutem VFR-Wetter in Straubing.

Das Beispiel zeigt: Weit über BlitzPlan hinaus stellt Moving-Terrain einen unerreicht guten Funktionsumfang für die Allgemeine Luftfahrt bereit. Während des Fluges musste kein Stück Papier angefasst, keine Karte umgeblättert werden. Als Karten-Backup stand jederzeit das auf dem EFB hochgefahrene Jeppesen FliteDeck bereit. Seit wir FliteDeck als Sekundärsystem im Cockpit haben, kommt der Redaktionsflugbetrieb selbst bei Flügen, die wie dieser ein gewisses Maß an Flexibilität erfordern, ganz ohne Papier aus.

BlitzPlan selbst ist geräteseitig ein Softwaremodul. Benötigt wird auf der Hardwareseite eine Telefonverbindung, die entweder über das Satphone (Radar) oder über ein im Gerät eingebautes GSM-Modul hergestellt werden kann. Das GSM-Modul benötigt dabei eine eigene SIM-Card (Zweitkarte oder Prepaid), die auf der Oberseite leicht eingeschoben und entnommen werden kann. Die GSM-Antenne ist bei der neuesten VisionAir-Gerätegeneration in die GPS-Antenne integriert. Einfacher geht's kaum!

## *Preise und Demoversion*

Die Nachrüstung eines Geräts kostet 480 Euro, das Softwaremodul weitere 480 Euro.

Wer BlitzPlan nur via Internet nutzen möchte und kein VisionAir hat, zahlt einmalig 480 Euro. Ich persönlich empfehle allerdings die Nutzung mit einem VisionAir, da erst in der Kombination – wie im vorangegangenen Beispiel gezeigt – die volle Funktionalität der MT-Softwaremodule voll zur Geltung kommt. Aber auch in der Internet-only-Variante ist BlitzPlan ein nützliches Werkzeug und spart sehr, sehr viel Zeit!

Bei der Erstellung eines Flugplans kann der Pilot dann zwischen zwei Service-Stufen auswählen:

- Unter "Basic" kann man ein Flugzeug anlegen und damit Flugpläne erstellen, Delays abschicken und canceln (kostet jeweils einen Credit von € 3,60). Man bekommt Slot-Informationen und den Flugplan per E-Mail und gegen 0,5 zusätzliche Credits auch per SMS.
- Im ..Professional"-Paket sind dann weitere Funktionen wie METAR/TAF sowie die Steckendarstellung auf der

Übersichtskarte im Internet enthalten. Außerdem kann der Pilot hier die Route noch weiter optimieren und beliebig oft re-routen. Es können bis zu drei Flugzeuge

**BlitzPlan stellt als einziges Flugplan-System eine CFMU-konforme Autorouting-Funktion und damit einen wirklichen End-to-End-Workflow vom Flugwunsch bis zum Startup zur Verfügung.**

angelegt werden. Hier kostet jeder Flugplan dann 5 Credits (18 Euro).

Wer BlitzPlan gerne einmal aus der Nähe sehen möchte, findet unter:

#### **www.blitzplan.de/demo**

ein Demo-Account mit diversen Flugplänen aus der Testphase.

### *Fazit*

Das System hat in der Version 2.0 deutlich gewonnen. Die zusätzlichen Features wie Overfly-Point, Inflight-Entry und Pickup erlauben nun auch die Aufgabe exotischer Flugpläne mit BlitzPlan. Slot- und CFMU-Messager-Anzeige sowie die Delay-Funktion erhöhen die Flexibilität des Systems noch weiter.

Den größten Fortschritt sieht der Nutzer aber in der grundlegend überarbeiteten Internet-Applikation. Die Darstellung des Flight-Logs ist wirklich vorbildlich, ebenso lässt die Flugplan-Eingabemaske keine Wünsche mehr offen. Hier hat man sich auch um die Details gekümmert und eine Web-Applikation auf die Beine gestellt, gegen die die FPL-Eingabemaske des AIS-C wie eine krude Schülerarbeit erscheint.

Der Informationsumfang bei METAR und TAF ist jedoch noch zu gering. Es werden lediglich Meldungen vom Start- und Zielort angegeben. Wenn für einen der Orte keine Wettermeldung vorliegt, wird leider nicht die nächste Station gesucht, sondern die Meldung einfach ausgelassen. Hier wäre es schön, wenn Moving Terrain über eine geographische Stationssuche die jeweils nächste Station sowie einige der Stationen auf dem Flugweg angeben würde.

### *Zuverlässiges Routing*

Am wichtigsten aber: Schon die Beta-Version, die wir während des Explorationsflugs zum Flyout 2008 getestet haben, ist ausgesprochen stabil gelaufen und hat uns in Skandinavien kein einziges Mal hängen lassen.

Das BlitzPlan-System ist in diesem Punkt einzigartig. Es gibt andere gute Flugplan-Verwaltungssysteme im Web (z.B. HomeBriefing von AustroControl), aber BlitzPlan stellt als einziges Flugplan-System eine CFMUkonforme Autorouting-Funktion und damit einen wirklichen End-to-End-Workflow vom Flugwunsch bis zum Startup zur Verfügung. Mit dem ausgezeichnet gelungenen Flight-Log und den darin integrierten Informationen zu Routing, Wetter, Höhenwind, Slots und CFMU-Messages hat die Moving-Terrain AG diesen Vorsprung weiter ausgebaut.

^ **Jan.Brill@pilotundflugzeug.de**